# ETRAVEL ENHANCEMENTS & CHANGES TO A8.851

**Effective May 1, 2017**

**Business Office Review Viewing Standard Significant Changes Sanctioned Countries**

### Business Office Review

### Current Workflow

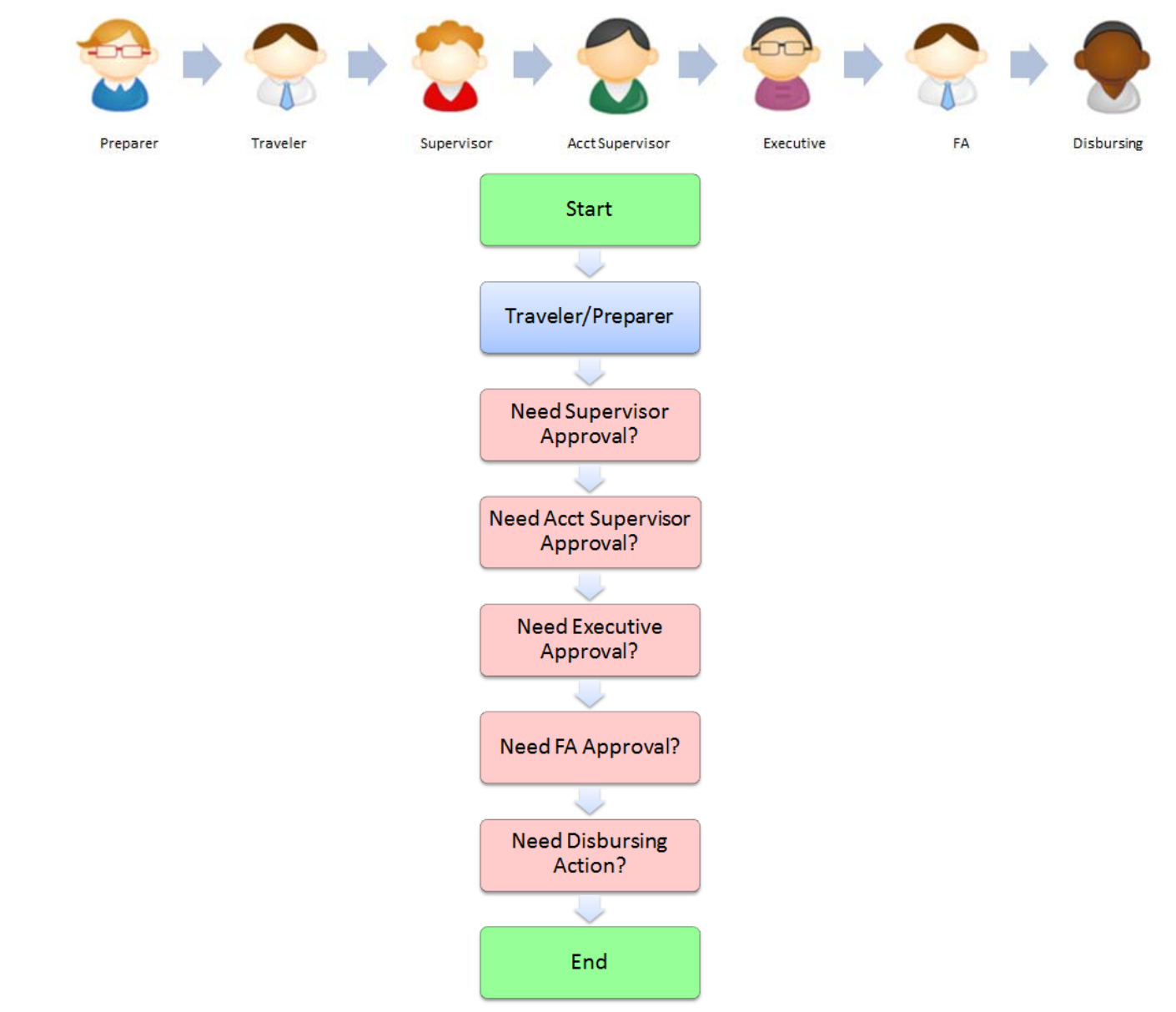

### New Workflow

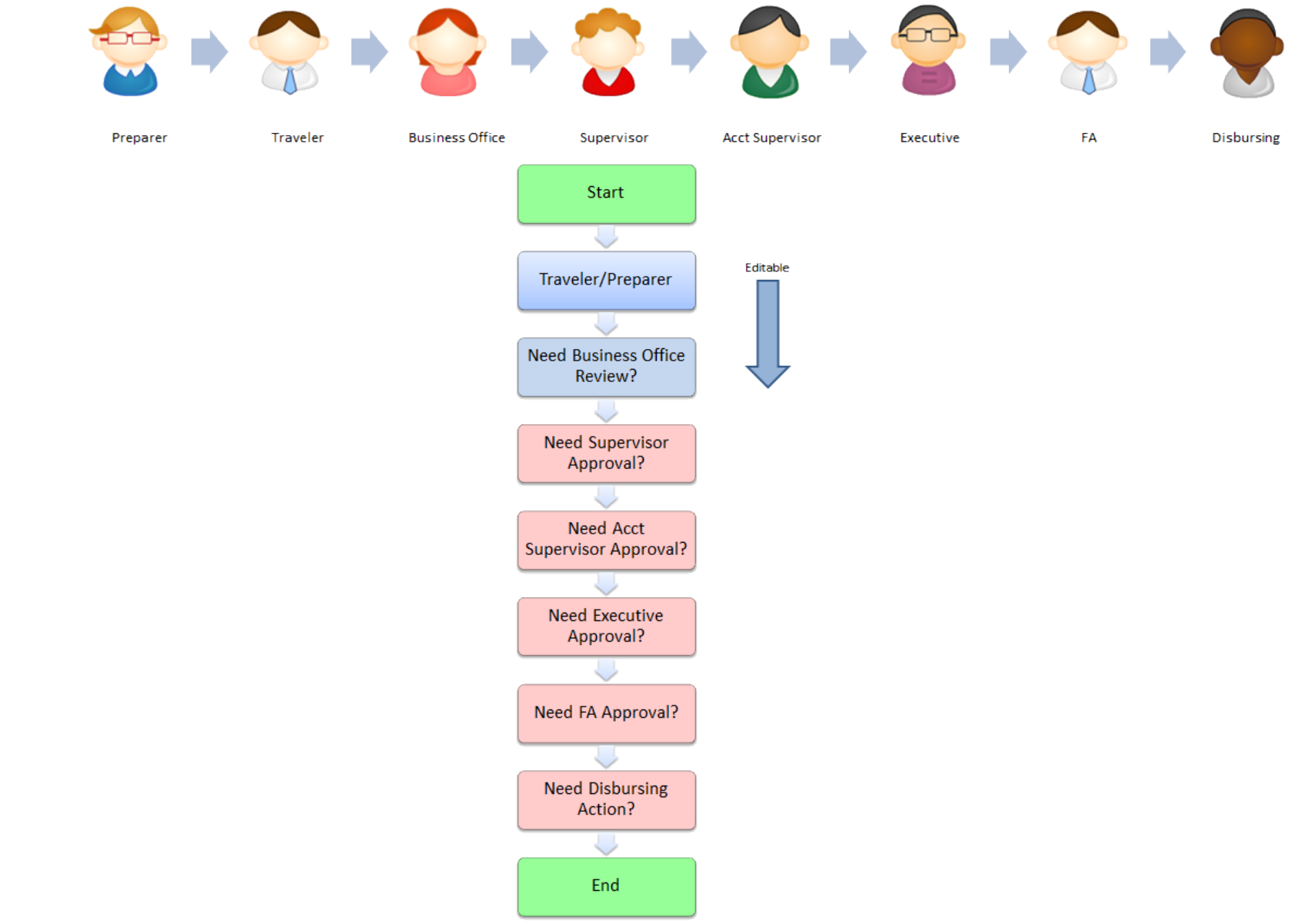

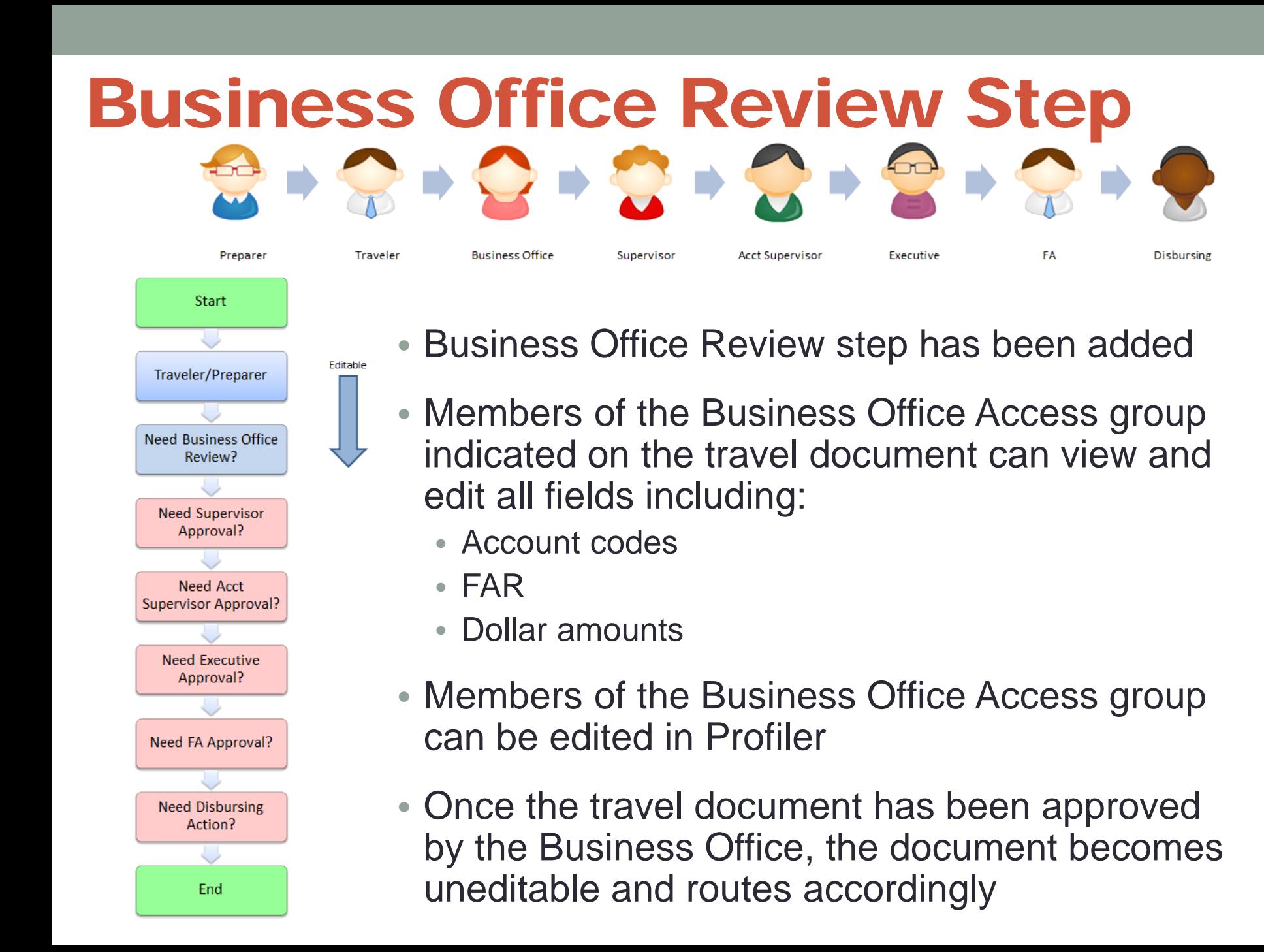

## Viewing Standard

## Current Viewing Standard

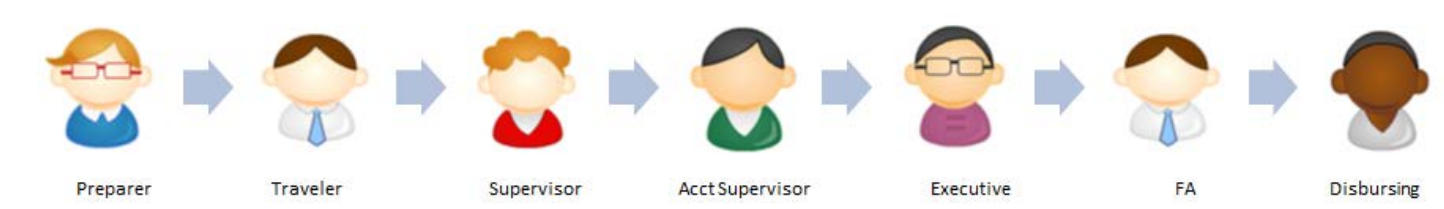

- Preparer
- Traveler
- Anyone associated with the "Business Office Access" group indicated on the travel document can view the document

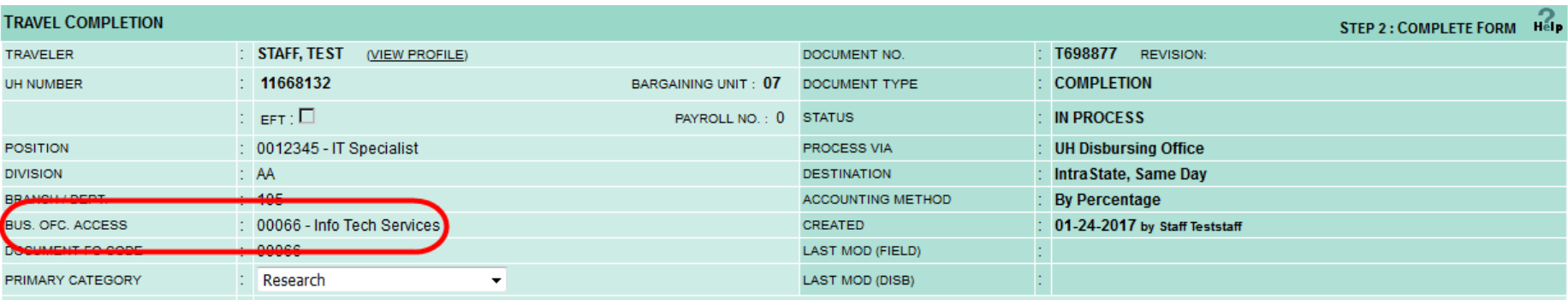

### New Viewing Standard

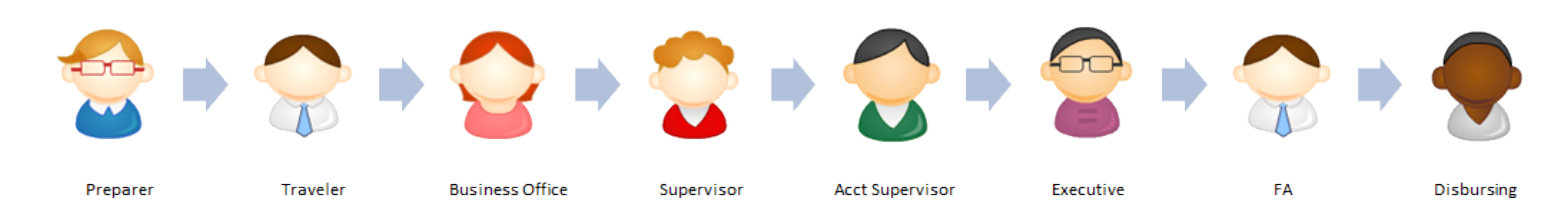

- Preparer
- Traveler
- Anyone associated with the "Business Office Access" group indicated on the travel document can view the document
- The business office associated with the FO account(s) being used

## How to Edit - Business Office

- In Profiler, the lead FO can edit the business office members
	- "Lead FO" defined as the lead FO listed on the most recent effective account
- To update, click on Fiscal Office Groups and Group Members

#### **Main Menu**

#### **My Profiles**

- My User Profile (Name, RACFID, Travel Preferences)
- My Position Profile

(Contact Info, App Info, Preparers, Backup Approvers)

• Position Profile Manager

(Add, Delete, Change Profile Position Numbers)

• My Supervisory Hierarchy

#### People Who Delegated to Me

• As a Preparer...

#### **Tools**

- Fiscal Officer Groups and Group Members
	- Personnel Officer Groups and Group Members
	- EACs and Descriptions
	- Supervisory Hierarchies

#### Help

- Summary of Changes from Previous Release (Opens a separate page)
- Application Overview & How-To

(Downloads a PDF file)

## How to Edit - Business Office

• Add/delete members of the business office by UH Username

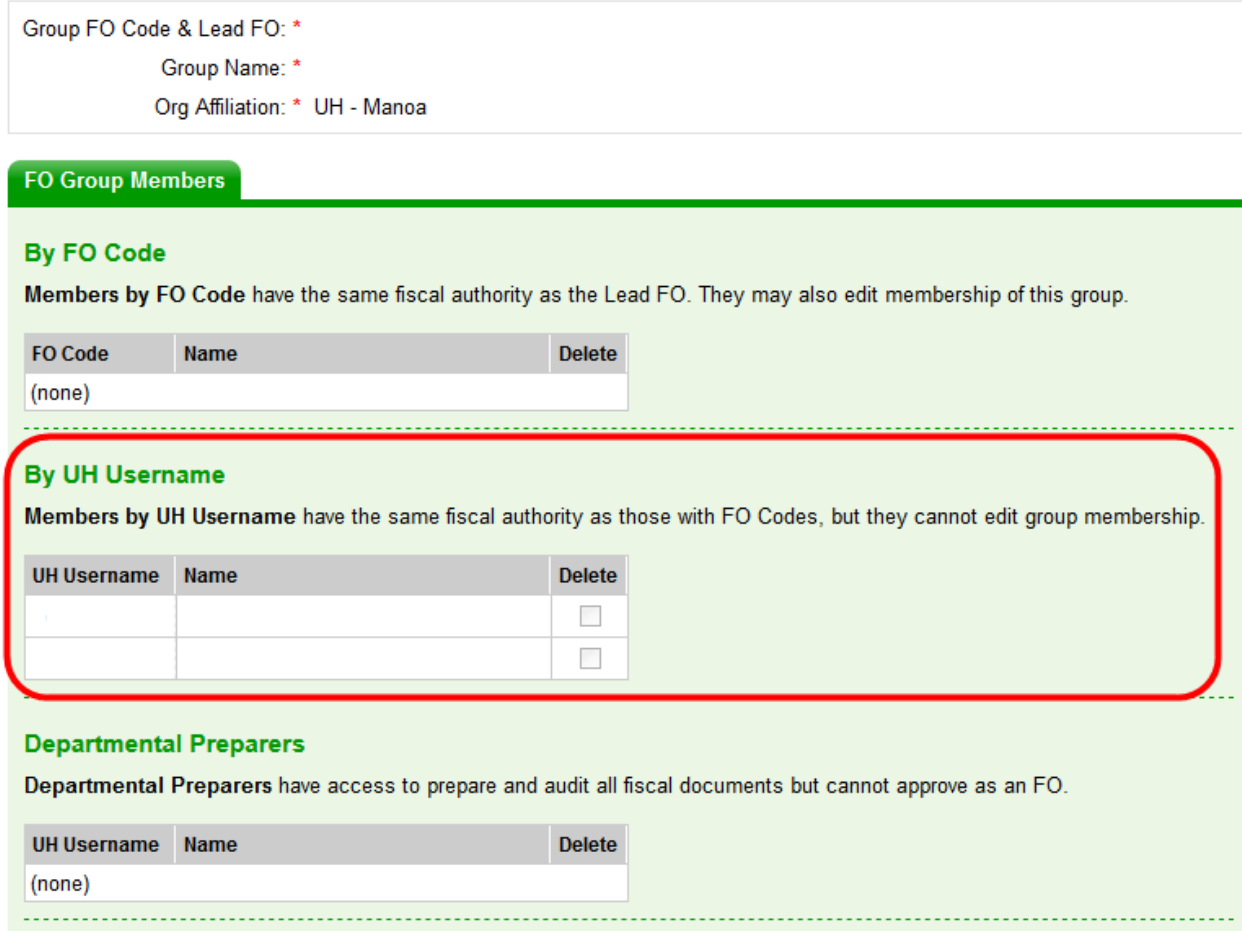

## Significant Changes

### Definition of a "Significant Change"

- A significant change is when any of the following criteria are met between the request and completion:
	- Increase of 15% or more to the Owe Traveler amount OR increase of \$75 or more
	- Change in Process Via
	- Change in Destination

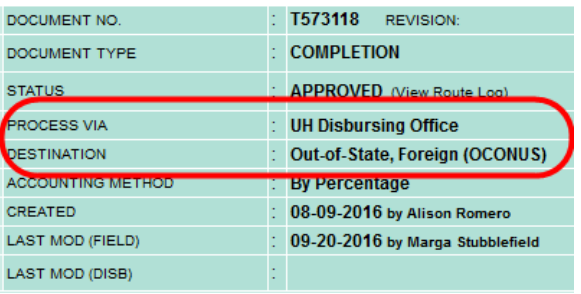

- Change in Account Code(s)
- Change in distribution between accounts used (Request vs. Completion)
- Change of a day or more in calculated days

### New Workflow Without Significant Changes

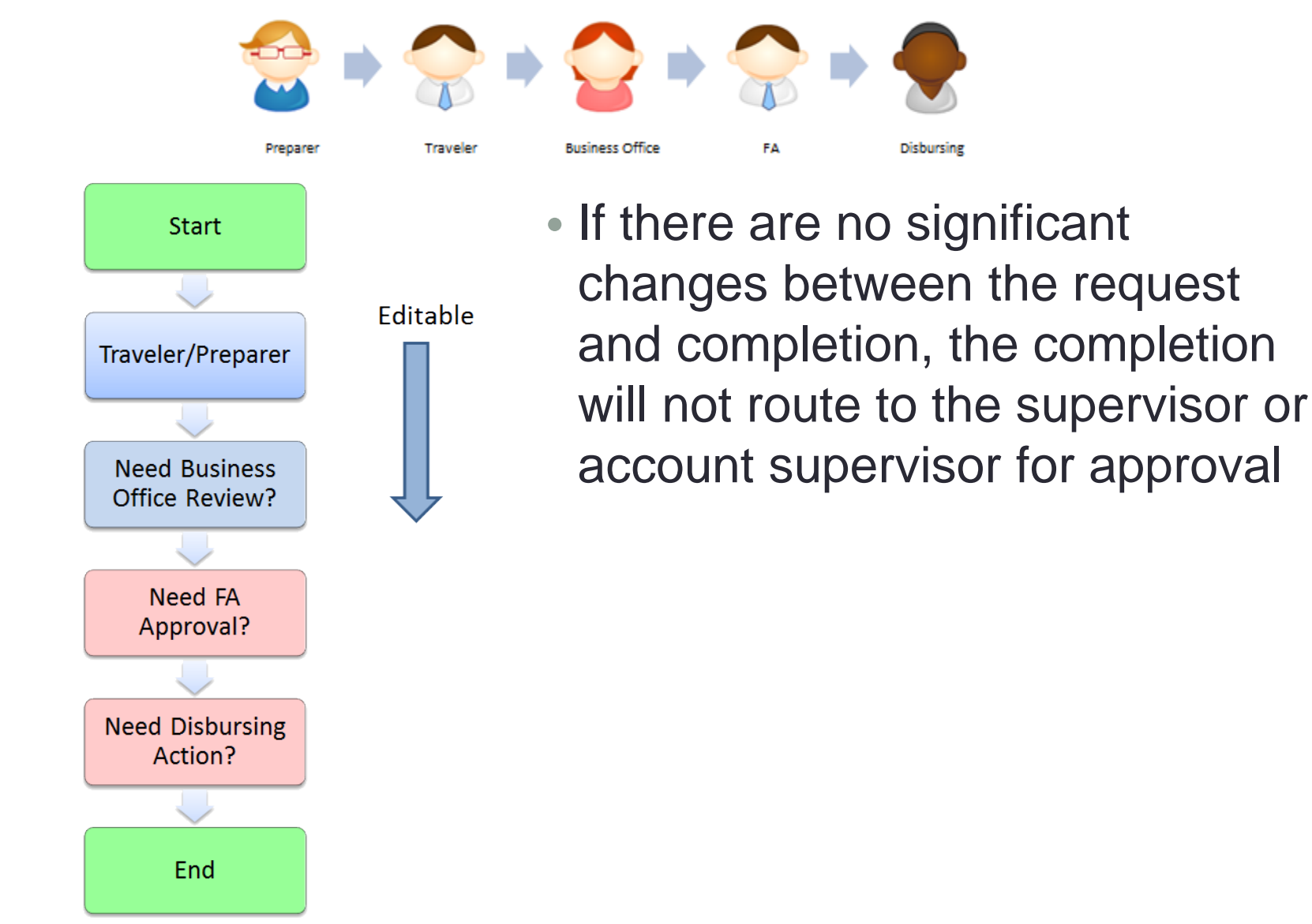

### Workflow With Significant Changes

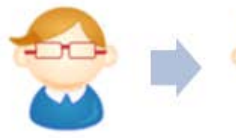

**Start** 

Traveler/Preparer

**Need Business Office** Review?

**Need Supervisor** Approval?

**Need Acct Supervisor** Approval?

Need FA Approval?

**Need Disbursing** Action?

End

Preparer

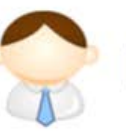

Traveler

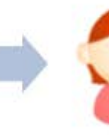

Editable

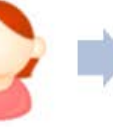

**BusinessOffice** 

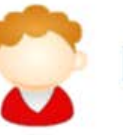

Supervisor

route as usual

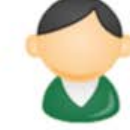

**Acct Supervisor** 

between the request and

• If there is a significant change

completion, the completion will

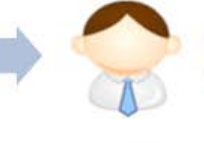

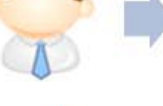

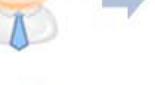

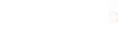

FA

**Disbursing** 

### Sanctioned Countries

### Travel to Sanctioned Countries

- The traveler's supervisor must notify the UH Office of Export Controls ("UH OEC") when employee's destination(s) includes sanctioned countries.
	- Refer to the Office of Foreign Assets Controls Sanctions Programs and Country Information for list of current sanctioned countries.

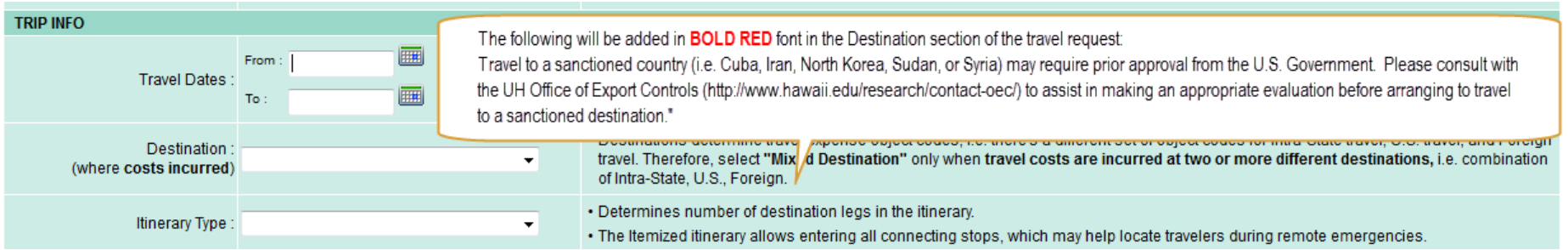

- Individuals traveling to sanctioned countries must coordinate their travel and activities with the UH OEC.
	- Refer to EP 12.218 Compliance with United States Export Control Laws and Regulations.

### Thank You!

For eTravel inquiries: [etravel-help@lists.hawaii.edu](mailto:etravel-help@lists.hawaii.edu)

For technical problems: [etravel-tech@lists.hawaii.edu](mailto:etravel-tech@lists.hawaii.edu)